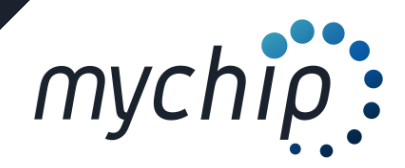

# Centro de ayuda de inscripciones

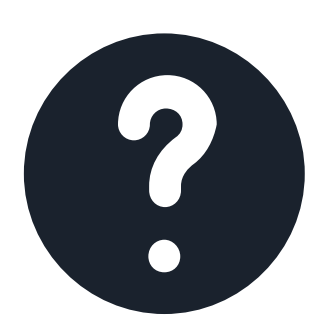

## Como crear equipos

*Ayuda para la creación de equipos de libre elección*

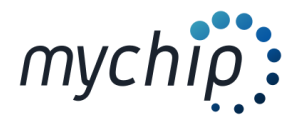

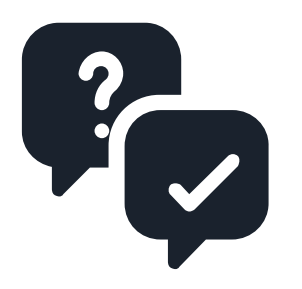

## Descripción de la incidencia:

*Pasos a seguir para la creación de equipos*

### PASOS A SEGUIR:

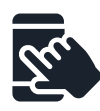

*Entra en : www.mychip.es*

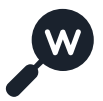

*Busque la carrera en la cual quiera crear equipos*

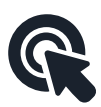

*Entra en listado de inscritos:*

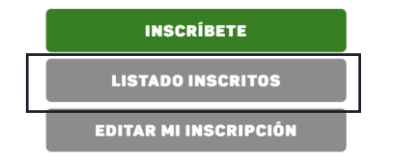

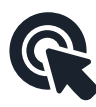

*Entra en edición de equipos*

**Listado de participantes** 

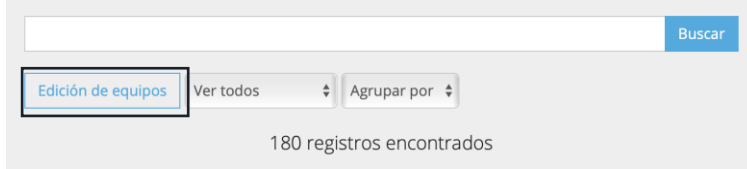

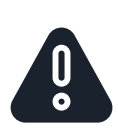

*El reglamento de cada prueba regirá la creación de equipos tanto en la composición por géneros (masculinos, femeninos o mixtos) como la cantidad de sus componentes (máximo y mínimo de componentes) y el plazo para poder editar los equipos.*

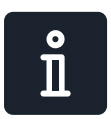

*La persona (capitán) que crea el equipo puede ser una persona externa al equipo como por ejemplo parte del equipo técnico.*

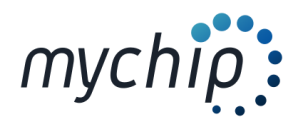

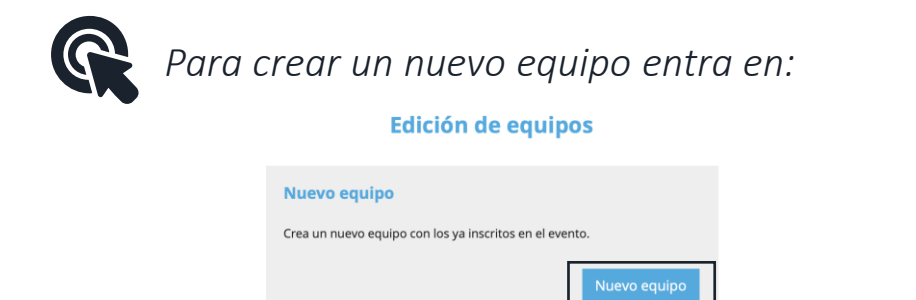

Si ya has creado un equipo, introduce el localizador enviado a tu correo.

Si te han metido en un equipo y quieres salir del mismo, introduce tu

*Des de esta pantalla también puede modificar los componentes del equipo así como dar de baja a un equipo.*

 $\mathbf{\hat{I}}$ 

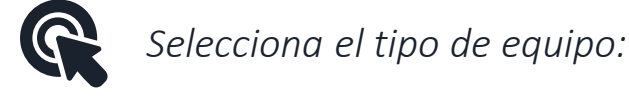

**Baja de equipo** 

localizador de inscripción.

Modificación de equipo

Localizador

Localizador

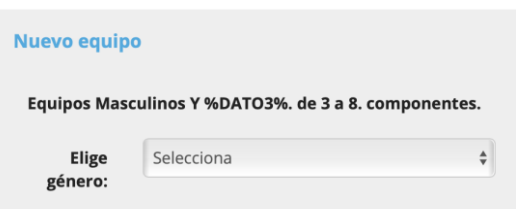

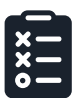

#### *Rellene el formulario y presione "Crear equipo"*

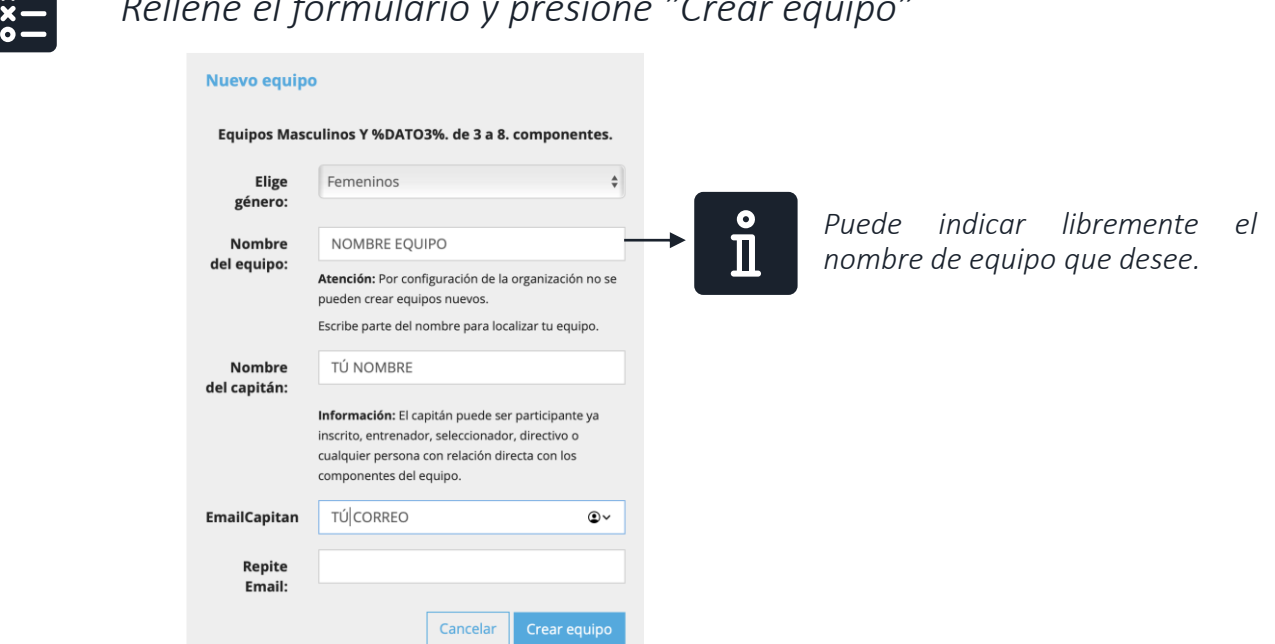

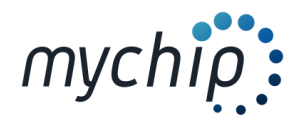

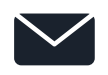

*El capitán del equipo recibirá un mail para poder acceder a la edición de los participantes del equipo.*

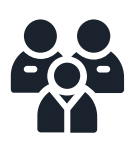

*Para añadir participantes presione "Añadir":*

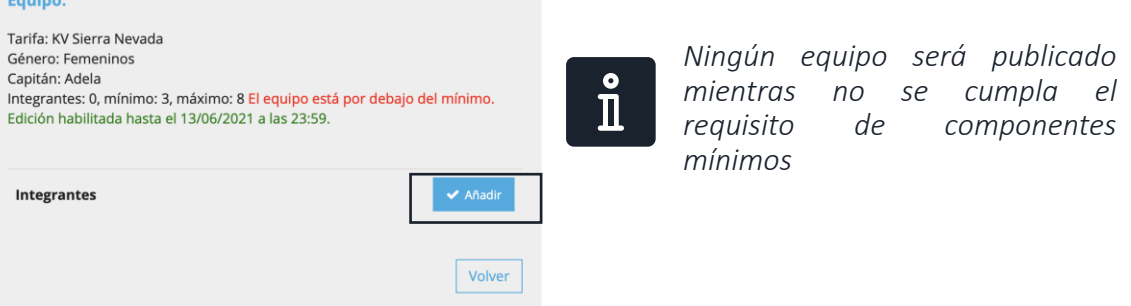

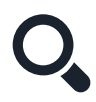

*Introduce uno a uno los participantes del equipo y presione "Buscar":*

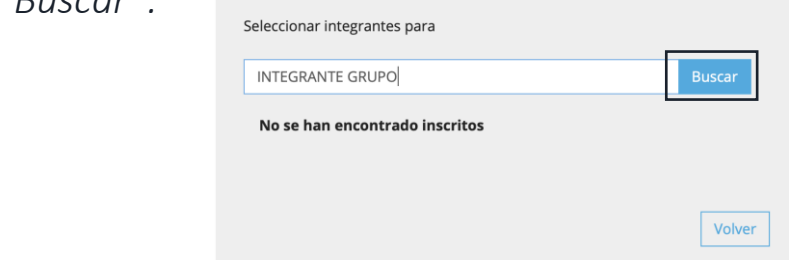

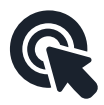

*Seleccione al participante deseado del listado de inscritos*

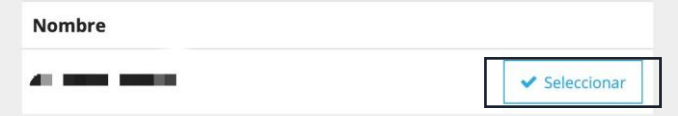

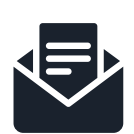

*Todos los participantes seleccionados recibirán un mail al correo que indicaron en el proceso de inscripción comunicando la inclusión en el equipo o selección autonómica pudiendo APROBAR O RECHAZAR dicha inclusión.*

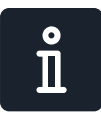

*Des del listado de inscritos se puede filtrar los equipos creados y sus componentes*

> $\frac{1}{2}$  Agrupar por  $\frac{1}{2}$ Edición de equipos Ver todos

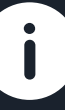

*Esperamos haberle ayudado a solucionar su incidencia, para cualquier cuestión no dude en ponerse en contacto con nosotros en el mail: inscripciones@mychip.es*